## **O365 Outlook Tips**

## **A. Combine FOCUSED and OTHER Inbox streams**

Instead of having to view both a Focused and an Other Inbox list, you can combine them to ONE stream of inbox emails:

1. Click on the **SETTINGS** icon in the menu bar, at top right

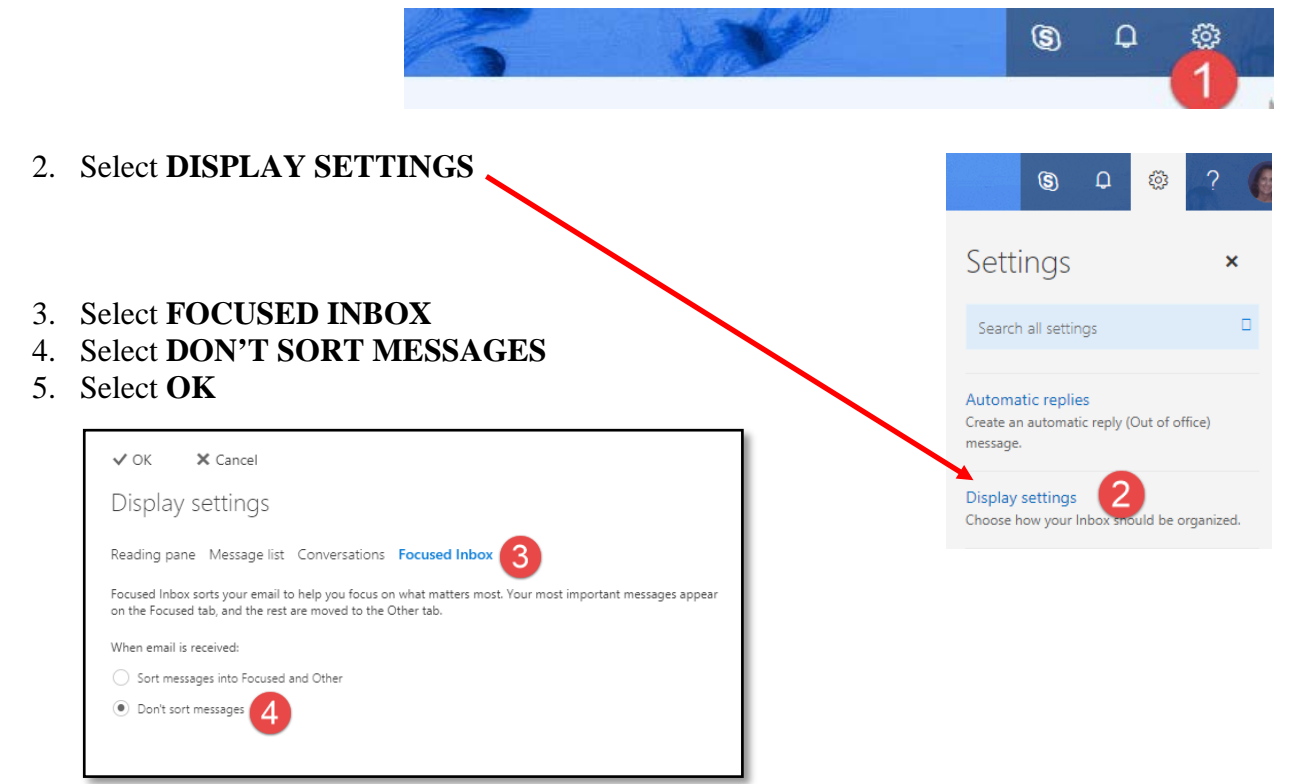

## **B. Change your default reply from REPLY ALL to REPLY**

- 1. Click on the **SETTINGS** icon in the menu bar, at top right
- 2. In the **SEARCH ALL SETTINGS** box, type *reply*
- 3. Select **REPLY OPTIONS**
- 4. Change the default to **REPLY**, select **SAVE**

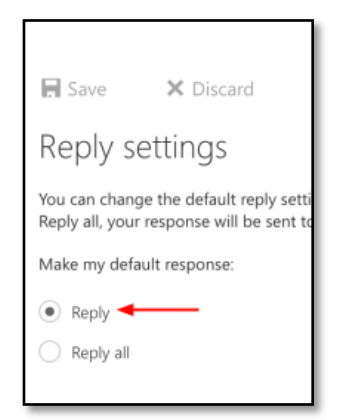

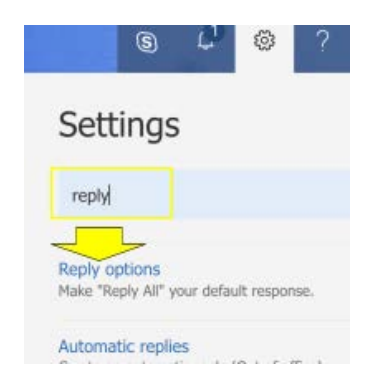